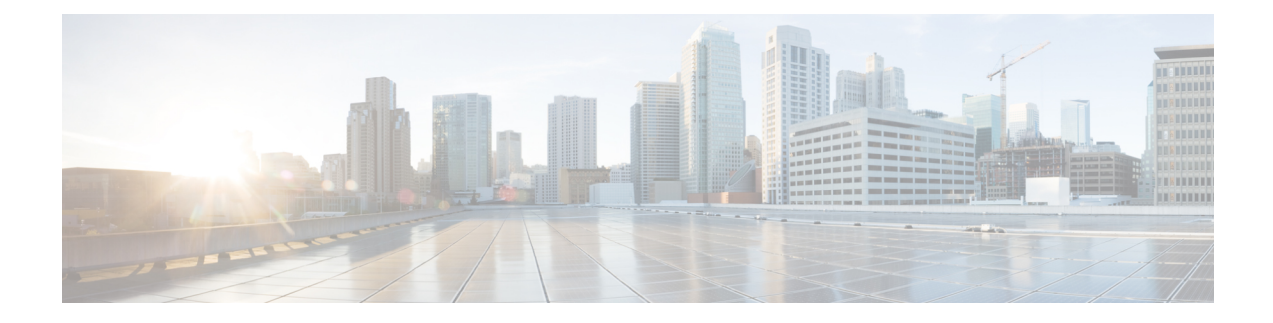

# **Configure Cisco UCS PowerTool Suite**

This chapter consists of the following sections:

- Cisco UCS [Common](#page-0-0) Module, on page 1
- Getting Cisco UCS [Software](#page-0-1) Images, on page 1
- Cisco UCS Hardware and Software [Compatibility](#page-2-0) Tool Integration, on page 3

# <span id="page-0-0"></span>**Cisco UCS Common Module**

Cisco UCS Common module contains cmdlets for features or actions common to all Cisco UCS modules. A cmdlet replaces the duplicate cmdlets available in the older releases of Cisco UCS Manager, Cisco IMC and Cisco UCS Central PowerTool. The cmdlets in **Retained Cmdlet** column have been retained and it works for all three PowerTool modules.

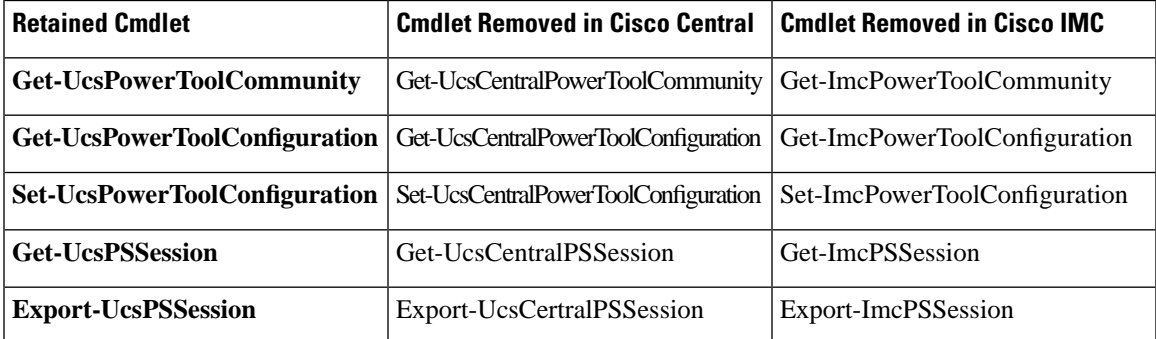

If you are using cmdlets that are removed from this release in any of the scripts, then use the cmdlets from the **Retained Cmdlet** column instead.

# <span id="page-0-1"></span>**Getting Cisco UCS Software Images**

The following cmdlets can be used to get the available driver or firmware images for Cisco UCS Manager, Cisco UCS Central, or Cisco IMC servers from Cisco.com.

The following cmdlet is obsolete and will not be supported after February, 2022.

• Get-UcsSoftwareImageList—To get all the images available for either UCS Manager, Cisco IMC, or UCS Central

• Get-UcsSoftwareImage—This cmdlet downloads the image to a local file system. This cmdlet takes pipeline input from the Get-UcsSoftwareImageList cmdlet.

#### **Get-UcsSoftwareImageList**

#### **Syntax**

```
Get-UcsSoftwareImageList -Credential <PSCredential>
[-Category <string>] [-Type <string>] [-Model <string>] [-AllReleases]
[-Proxy <WebProxy>] [-Ucs <BaseHandle[]>] [<CommonParameters>]
Get-UcsSoftwareImageList -Credential <PSCredential>
```
-MdfId <uint> -SoftwareId <uint> [-AllReleases] [-Proxy <WebProxy>]

[-Ucs <BaseHandle[]>] [<CommonParameters>]

**Note**

*AllReleases* switch parameter is available from UCS PowerTool Suite 2.0(2) and higher. Specifying the *–AllRelease* switch parameter, lists all the available images in Cisco.com for the selected device type.

*–Version* parameter is valid for UCS PowerTool Suite Release 2.0(1) only.

#### **Get-UcsSoftwareImage**

#### **Syntax**

```
 Get-UcsSoftwareImage -SoftwareImage <ImageDetails> -Path <string> [-EulaAccepted] [-Xml] 
 [<CommonParameters>]
```
#### **Example**

```
Get-UcsSoftwareImageList
Get-UcsSoftwareImageList -Category Default
Get-UcsSoftwareImageList -Category ModularServer
Get-UcsSoftwareImageList -Category ModularServer -Type Firmware
Get-UcsSoftwareImageList -Category ModularServer -Type Drivers
Get-UcsSoftwareImageList -Type Firmware
Get-UcsSoftwareImageList -Type Drivers
$images= Get-UcsSoftwareImageList 
$image[0] | Get-UcsSoftwareImage -Path "C:\Images" -EulaAccepted -verbose
Get-UcsSoftwareImageList | Get-UcsSoftwareImage -Path "C:\Images" -verbose
```
The following cmdlets which were used for getting software images from Cisco.com are no longer supported from this release onwards:

- Get-UcsCcoImageList
- Get-UcsCcoImage

Ш

# <span id="page-2-0"></span>**Cisco UCS Hardware and Software Compatibility Tool Integration**

Cisco UCS Hardware and Software Compatibility List (HCL) Tool provides interoperability information for UCS components and configurations tested and validated by Cisco, by Cisco partners, or both.

From Release 2.1.1 of UCS PowerTool Suite, custom cmdlets for interacting with the HCL tool are added. With this feature, you can create a Hardware Profile from a UCS blade or rack server and upload it to the HCL tool. Also, you can get the recommended versions of the firmware or driver versions from the HCL tool by selecting the uploaded hardware profile.

# **Connect to Cisco UCS**

Before executing any cmdlet, you should first connect to Cisco UCS using the following:

```
C:\> $cred = Get-Credential
C:\> $ucs = Connect-Ucs -Name <<IP Address>> -Credential $cred
```
#### **Get-UcsOsVendor**

The Get-UcsOsVendor cmdlet is used to get the operating system vendor code and name from the HCL tool.

#### **Syntax**

Get-UcsOsVendor [-Id <string>] [-Proxy <WebProxy>] [<CommonParameters>]

#### **Detailed Description**

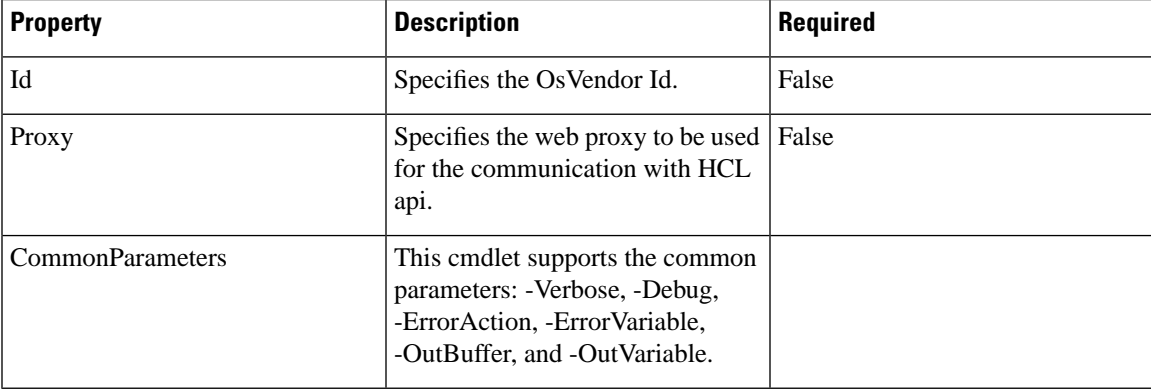

#### **Example**

C:\> **\$osVendor = Get-UcsOsVendor**

C:\> **\$OSVendor**

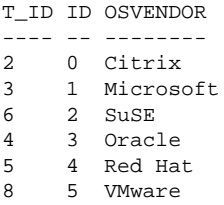

7 7 Ubuntu 1 8 CentOS

#### **Get-UcsOperatingSystem**

The Get-UcsOperatingSystem cmdlet is used to get all the supported operating systems for the selected vendor.

**Syntax**

```
Parameter Set: Vendor
Get-UcsOperatingSystem -OsVendor <OsVendor> [-Proxy <WebProxy>] [<CommonParameters>]
```
Parameter Set: Id Get-UcsOperatingSystem -OsVendorTreeId <string> [-Proxy <WebProxy>] [<CommonParameters>]

#### **Detailed Description**

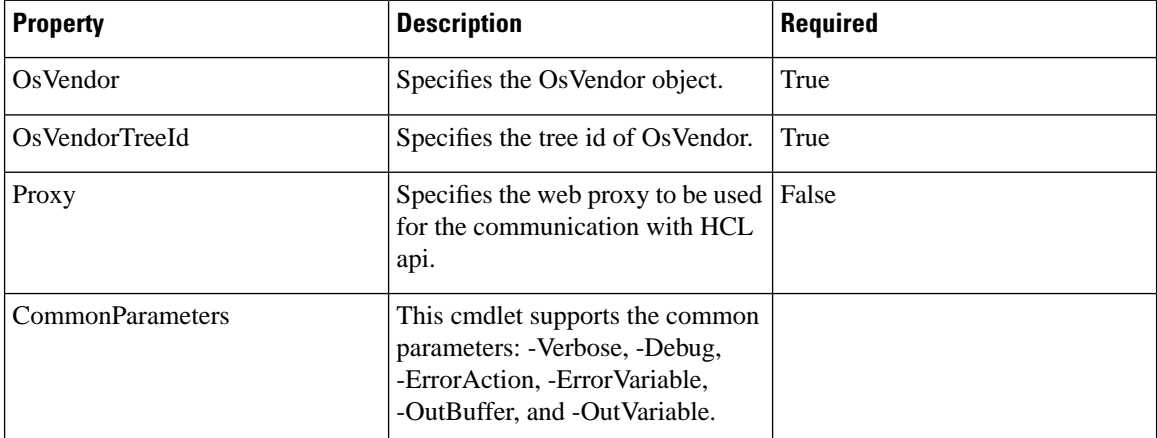

#### **Example**

The following example has Microsoft OS vendor details passed as **\$osVendor[1]**.

```
 C:\> $osVersion = Get-UcsOperatingSystem -OsVendor $osVendor[1]
```

```
 C:\> $osVersion
```
T\_ID ID OSVERSION 39 141 Windows Server 2008 R2 SP1 41 72 Windows Server 2012 38 338 Windows Server 2008 R2 42 118 Windows Server 2012 R2 40 175 Windows Server 2008 SP2 44 810 Windows Server 2019 43 601 Windows Server 2016

#### **New-UcsHardwareProfile**

The New-UcsHardwareProfile cmdlet is used to create a hardware profile from the selected server. The hardware profile created using this cmdlet can be uploaded to the HCL tool using the Add-UcsHardwareProfile cmdlet. This cmdlet takes managed object of the type ComputeBlade, ComputeRackUnit, ComputeServerNode, and ServiceProfile as pipeline input. By default, the cmdlet collects the serial number of the server. If you do not want the cmdlet to collect the serial number, use the **-NoSerialNumber** switch parameter.

**Syntax**

New-UcsHardwareProfile [-NamePrefix <string>] [-NoSerialNumber] -ManagedObject <ManagedObject>

-OsVendorCode <string> -OsVersionCode <string> [-Ucs <BaseHandle[]>] [<CommonParameters>] New-UcsHardwareProfile -Name <string> [-NoPostFix] [-NoSerialNumber] -ManagedObject <ManagedObject> -OsVendorCode <string> -OsVersionCode <string> [-Ucs <BaseHandle[]>] [<CommonParameters>]

#### **Detailed Description**

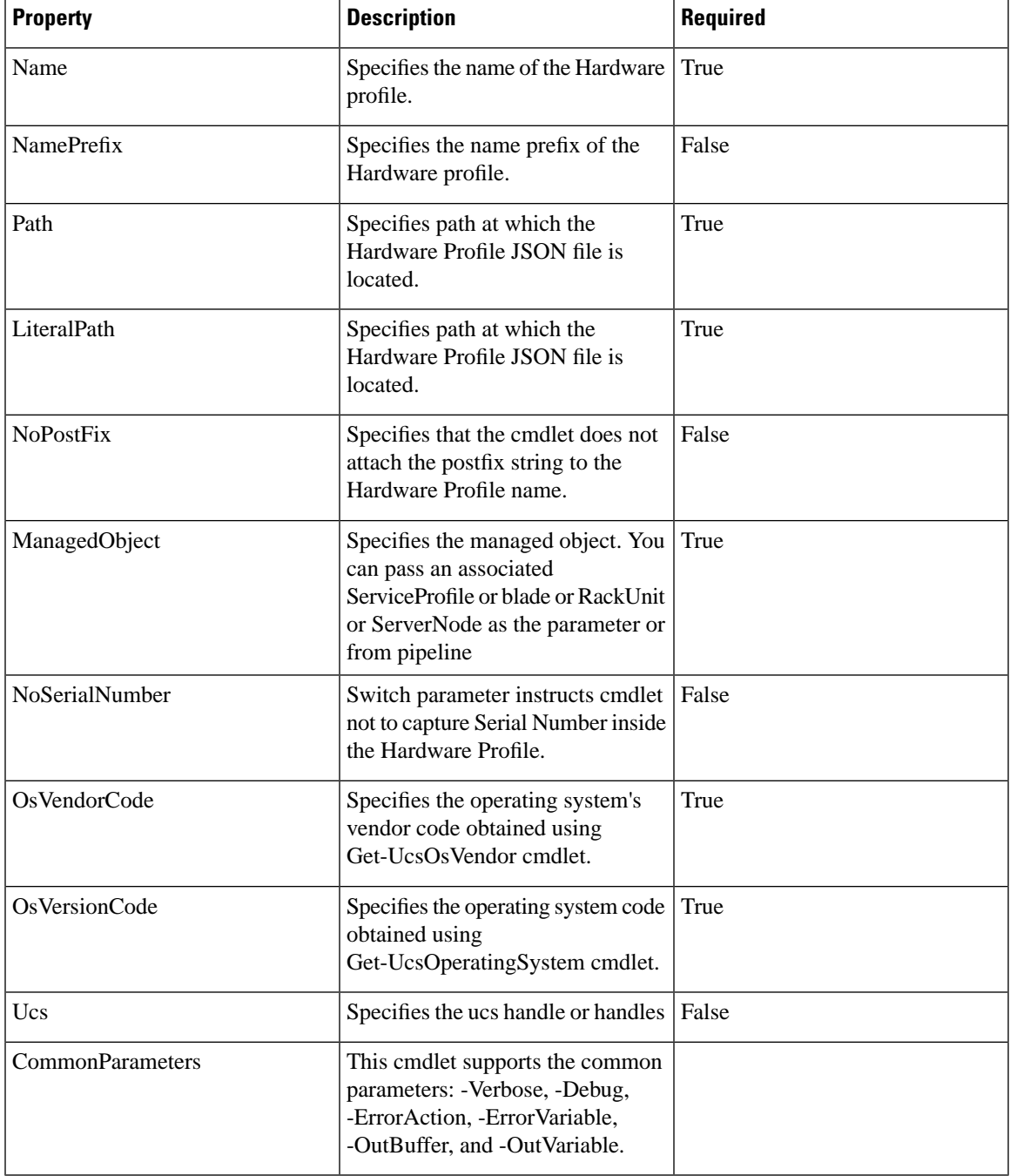

**Example**

```
C:\> $managedObject = Get-UcsManagedObject -Dn "sys/rack-unit-1"
C:\> $hardwareProfile = New-UcsHardwareProfile -Name "Test-HardwareProfile" 
               -OsVendorCode $osVendor[1].ID -OsVersionCode $osVersion[1].ID 
               -ManagedObject $managedObject
C:\> $hardwareProfile | ConvertTo-Json -Depth 100 | Out-File C:\hardwareProfile.json
```
# **Add-UcsHardwareProfile**

The Add-UcsHardwareProfile cmdlet is used to upload the hardware profile to the HCL tool. Specify the Cisco.com credentials and hardware profile objects which were created using the New-UcsHardwareProfile cmdlet. You can save multiple hardware profiles for the account specified. You can also specify the JSON file as input for uploading a hardware profile to the HCL tool. These hardware profiles can be used later to get the information about the recommended driver and firmware versions for the adaptors.

#### **Syntax**

```
Add-UcsHardwareProfile -Credential <PSCredential> 
-HardwareProfile <CiscoHardwareProfile> 
[-Proxy <WebProxy>] [-Xml] [<CommonParameters>]
Add-UcsHardwareProfile -Credential <pscredential> 
-Path <string> [-Proxy <WebProxy>] 
[-Xml] [<CommonParameters>]
```

```
Add-UcsHardwareProfile -Credential <pscredential> 
-LiteralPath <string> [-Proxy <WebProxy>] [-Xml]
     [<CommonParameters>]
```
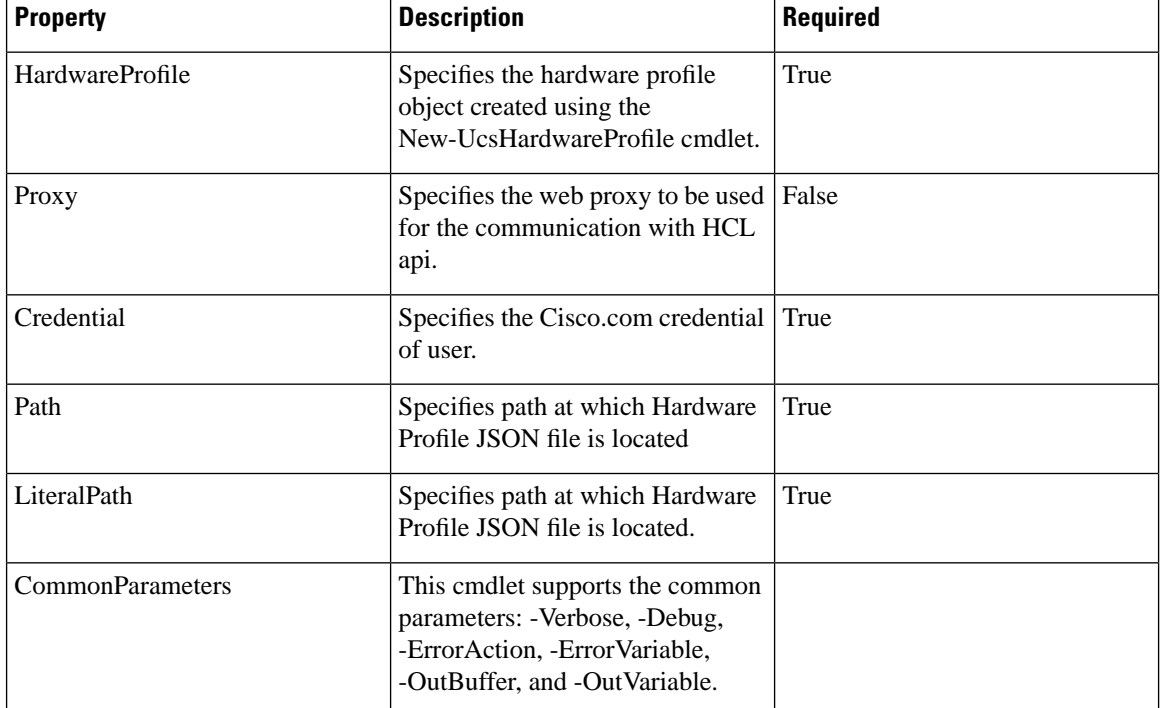

#### **Detailed Description**

**Example**

Ш

C:\> **\$result = Add-UcsHardwareProfile -Credential \$cecCred -Path C:\hardwareProfile.json**

```
C:\> $result
```

```
CreationDate : 2019-06-20T06:37:07+00:00
LastModified : 2019-06-20T06:37:07+00:00
CecId : 
Id : 9463
Name : Test-HardwareProfile_0
UcsServer : Cisco.Ucs.Core.CiscoUcsServer
```
# **Get-UcsHardwareProfile**

The Get-UcsHardwareProfile cmdlet is used to get all the hardware profiles present in the HCL tool for the given cisco.com credential. You can use the optional name or Id parameter to getthe specific hardware profile.

## **Syntax**

```
Parameter Set: Default
Get-UcsHardwareProfile -Credential <PSCredential> [-Proxy <WebProxy>] [<CommonParameters>]
Parameter Set: Name
Get-UcsHardwareProfile -Credential <PSCredential> -Name <string> [-Proxy <WebProxy>] 
[<CommonParameters>]
Parameter Set: Id
Get-UcsHardwareProfile -Credential <PSCredential> -Id <string> [-Proxy <WebProxy>]
[<CommonParameters>]
```
# **Detailed Description**

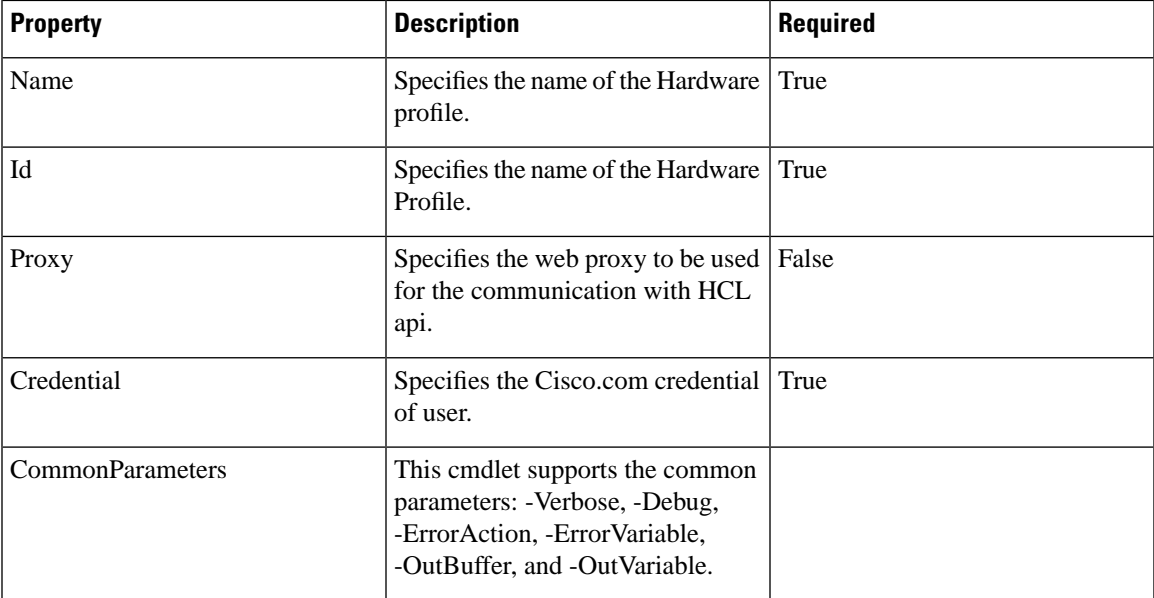

# **Example**

C:\> **\$getHardwareProfile = Get-UcsHardwareProfile -Credential \$cecCred -Name "Test-HardwareProfile\_0"**

```
C:\> $getHardwareProfile
```

```
CreationDate : 2019-06-20T06:37:07+00:00
LastModified : 2019-06-20T06:37:07+00:00
```
CecId : Id : 9463 Name : Test-HardwareProfile\_0 UcsServer : Cisco.Ucs.Core.CiscoUcsServer

# **Remove-UcsHardwareProfile**

The Remove-UcsHardwareProfile cmdlet is used to delete the hardware profile from the HCL tool.

# **Syntax**

Remove-UcsHardwareProfile -Credential <PSCredential> -HardwareProfile <CiscoHardwareProfile> [-Proxy <WebProxy>] [<CommonParameters>]

Remove-UcsHardwareProfile -Credential <PSCredential> -Id <string> [-Proxy <WebProxy>] [<CommonParameters>]

Remove-UcsHardwareProfile -Credential <PSCredential> -Name <string> [-Proxy <WebProxy>] [<CommonParameters>]

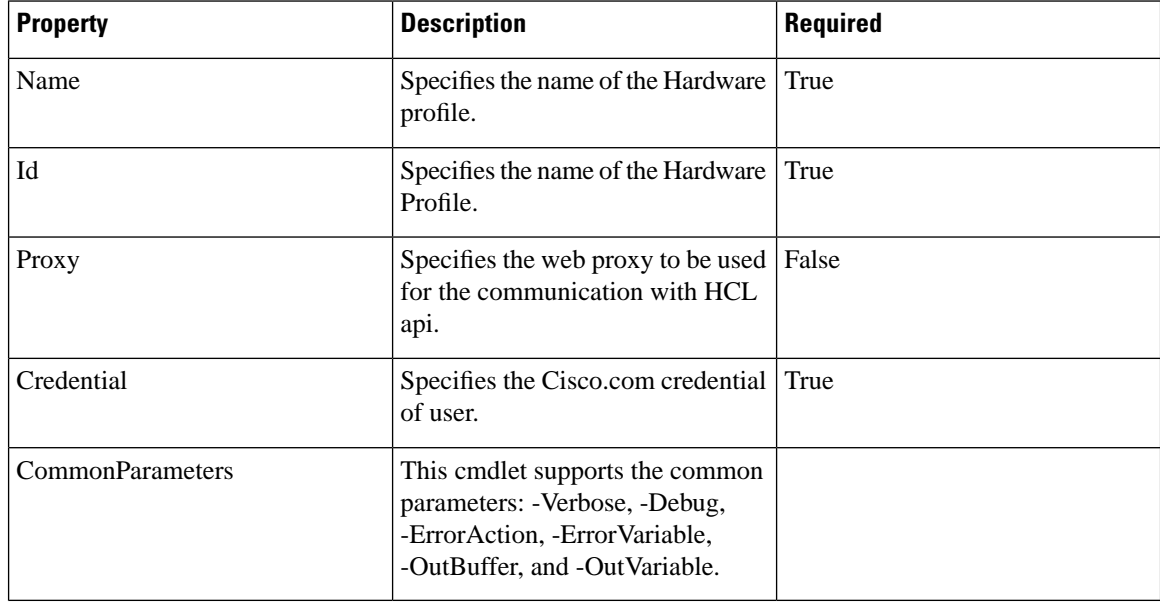

#### **Detailed Description**

#### **Example**

C:\> **Remove-UcsHardwareProfile -Credential \$cecCred -Name "Test-HardwareProfile\_0"**

Hardware Profile with Name Test-HardwareProfile\_0 removed successfully

#### **Invoke-UcsHclUtility**

The Invoke-UcsHclUtility cmdlet is used to get the recommended driver and firmware versions of the adaptors for the hardware profile available in the HCL tool.

#### **Syntax**

Invoke-UcsHclUtility -Credential <PSCredential> -HardwareProfile <CiscoHardwareProfile> [-Proxy <WebProxy>] [-Tree] [-Advisories] [-AdvisoryType <string>] [<CommonParameters>] Invoke-UcsHclUtility -Credential <PSCredential> -Name <string> [-Proxy <WebProxy>] [-Tree]

[-Advisories] [-AdvisoryType <string>] [<CommonParameters>]

Invoke-UcsHclUtility -Credential <PSCredential> -Id <string> [-Proxy <WebProxy>] [-Tree] [-Advisories] [-AdvisoryType <string>] [<CommonParameters>]

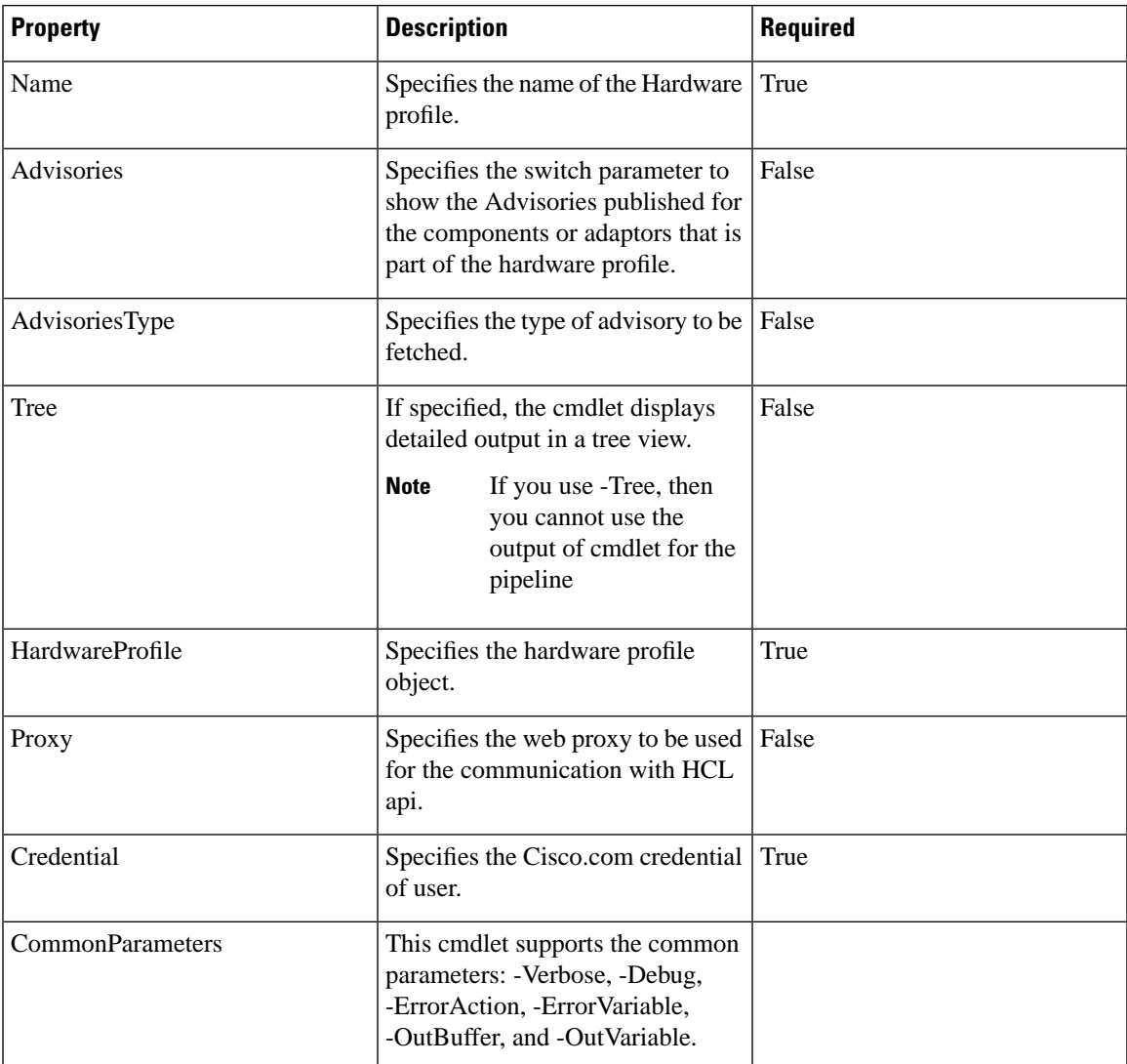

# **Detailed Description**

#### **Example**

C:\> **\$hclResult = Invoke-UcsHclUtility -Credential \$cecCred -Name "Test-HardwareProfile\_0"**

```
C:\> $hclResult
```

```
CompatibilityProfiles Advisories
--------------------- ----------
{810}
```
C:\> \$hclResult.CompatibilityProfiles

```
Version : 4.0(1)
DownloadUrl : 
https://software.cisco.com/download/release.html?mdfid=283862063&flowid=25886&softwareid
=283655681
```
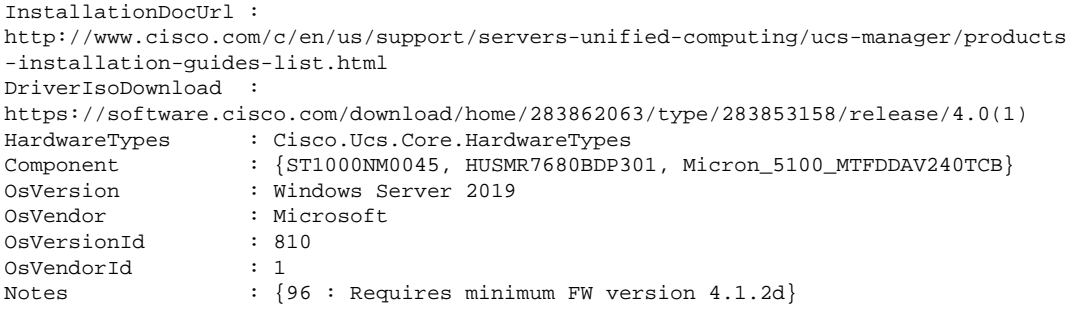

# **Get-UcsHclAdvisoryTypes**

# **Syntax**

To view the advisories for the server model and its components, use the **Get-UcsHclAdvisoryTypes** cmdlet.

```
Get-UcsHclAdvisoryTypes -Credential <pscredential>
[-Proxy <WebProxy>][<CommonParameters>]
```
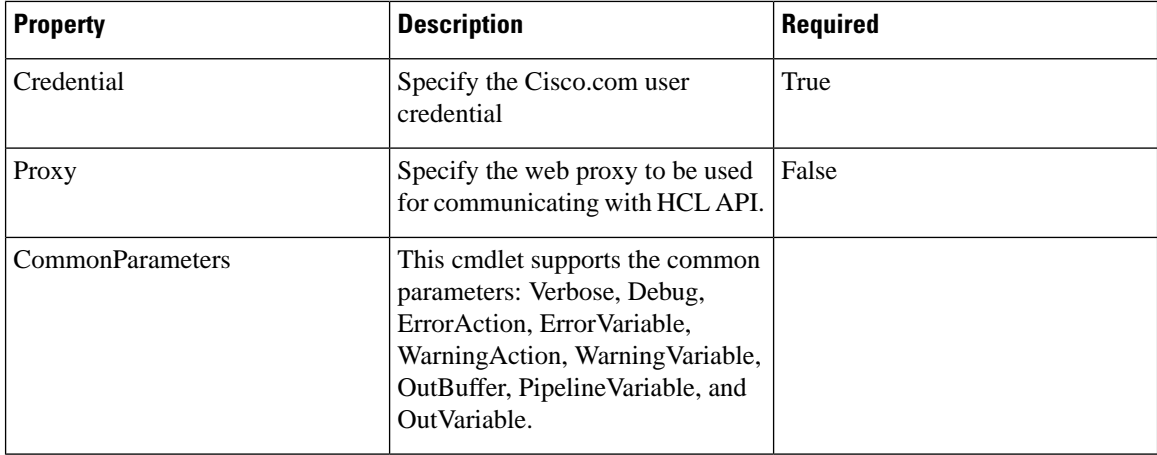

#### **Example**

C:\> **\$advisoryResult = Get-UcsHclAdvisoryTypes -Credential \$cecCred**

C:\> **\$advisoryResult** EOL Advisory Field Notice